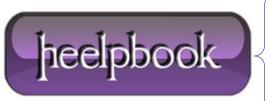

**Date:** 16/07/2012

**Procedure:** Android – How to Extract .apk files from a device

Source: <u>LINK</u> Permalink: <u>LINK</u>

Created by: HeelpBook Staff Document Version: 1.0

### ANDROID - HOW TO EXTRACT .APK FILES FROM A DEVICE

#### SCENARIO (from http://mauweb.net)

Ok, so the story behind this mini-tutorial is that I live with other people that have **Galaxies** and I upgrade their phones periodically, as part of the upgrade process I have to wipe the phones and an android backup doesn't always work (*like if you go from 1.5 to 1.6.3.4*) and with the wipe some important things are lost: **APN** settings, **Hebrew** fonts, **Hebrew** Keyboard, etc.

I have to install the keyboard, fonts, script utility, etc. every time on every phone; some of these apps are in the market, but to use the market you need to do the setup wizard to add your **Google** account to the phone.

And sine sometimes the owners of the phones aren't around, I need to have the **.apk** files with the apps I need to install so I can do it without downloading them from the market.

Hence, I had to figure out a way to extract the **.apk** files from my phone so I could install them on theirs. Here's how it's done:

There are two ways of extracting .apk files from your device:

- Using a file manager like "EStrongs File Manager" or "ASTRO File Manger" (<u>downloadable from the Market</u>), or ...
- Manually extracting .apk files through the Android SDK.

# Method #1 – Using a file manager

Prerequisite: Rooted device;

#### Using ES File Manager

- Open ES File Manager;
- Click on the menu button of your device;
- Click on "Manager";
- Click on "App Manager";
- Long press on app you want to extract;
- Click on "backup";
- Extracted .apk files will be placed on the "backups" directory of your sd card;

#### **Using ASTRO**

- Open ASTRO File Manager;
- Click on the menu button of your device;
- Click on "tools";
- Click on "Application Manager/Backup";
- Choose apps to backup and click on "backup" to finish;
- Extracted .apk files will be placed on the "backups" directory of your sd card;

Date: 16/07/2012
Total Chars: 2233

Page: 1
Total Words: 473

## Method #2 – Using the Android SDK

#### Prerequisites:

- Rooted phone;
- Android SDK;
- Android USB driver;

To extract a .apk file from your device using the **Android SDK**:

- Plug your "Rooted" Android device into your computer via the included USB cable;
- From your adb command line (usually C:\android-sdk-windows\tools\) type "adb shell"and press Enter;
- Switch to root user, type "su" and press Enter;
- type "cd data/app" and press Enter;
- List all the installed apk files, type "Is" and press enter (find the one you want to extract);
- In another command window, pull one of the files on to your computer by typing:

"adb pull /data/app/application.apk name.apk"

and press Enter;

Example:

"adb pull data/app/com.mauri.aplikeishon.apk aplikeishon.apk"

You can find the extracted .apk files in the /tools/ directory of your SDK (usually C:\android-sdk-windows\tools\).

**Data**: 16/07/2012 **Total Chars**: 2233

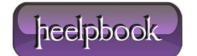

Page: 2
Total Words: 473